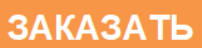

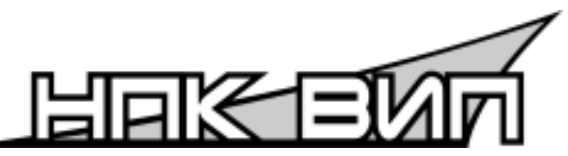

**АКЦИОНЕРНОЕ ОБЩЕСТВО «НАУЧНО-ПРОИЗВОДСТВЕННЫЙ КОМПЛЕКС «ВИП»**

> **ИНН 6662058814 Российская Федерация, 620142, г. Екатеринбург, ул. Щорса, 7**

**Тел./факс: (343) 302-03-63, 302-03-53** 

# **Модуль связи преобразователей СДВ и ДД-И**

# **АГБР.417.00.00 РЭ**

Паспорт и руководство по эксплуатации

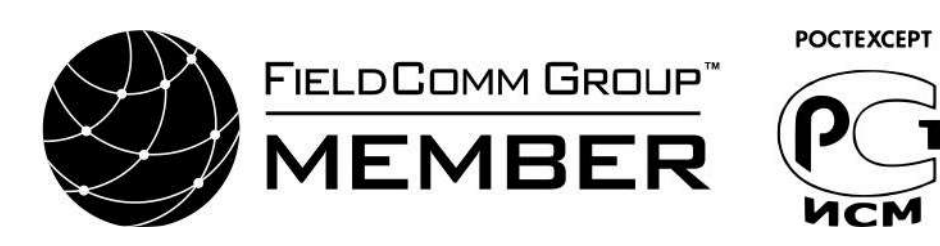

Август 2020

# Содержание

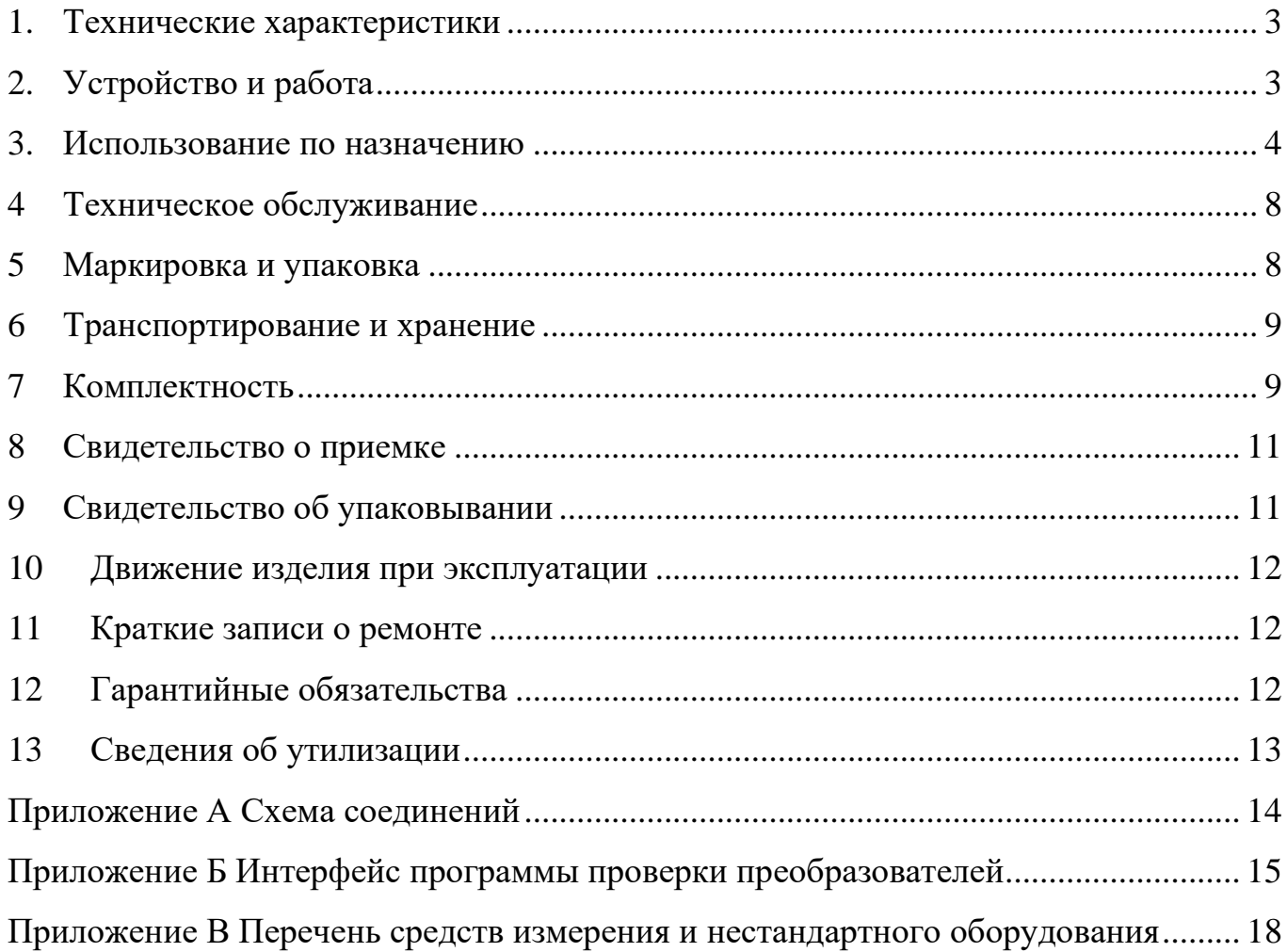

Настоящее руководство по эксплуатации распространяется на модуль связи преобразователей СДВ и ДД-И (далее МСП), предназначенный для проверки работоспособности преобразователей давления СДВ и ДД-И.

#### <span id="page-2-0"></span>**1. Технические характеристики**

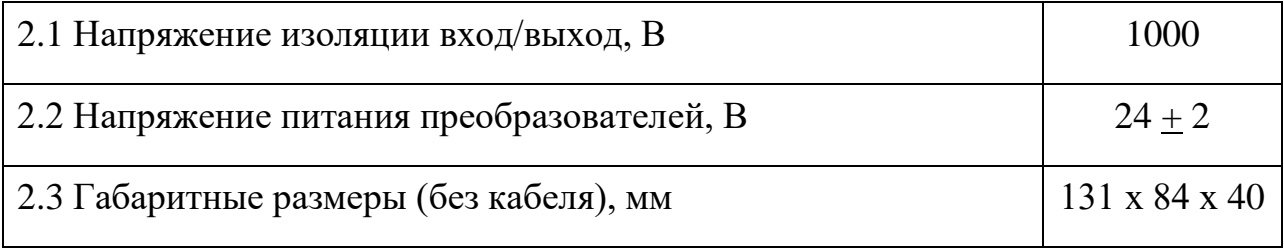

### <span id="page-2-1"></span>**2. Устройство и работа**

МСП имеет металлический корпус с расположенными на нем разъемами для подключения преобразователя давления, соединения с USB портом ПК, подключения измерительной нагрузки, вольтметра и переключателем для выбора интерфейса связи с преобразователем. На корпусе расположены светодиодные индикаторы питания и приема/передачи. Корпус содержит электронный блок, который служит для передачи и преобразования сигналов управления, передаваемых из ПК, к преобразователю давления по однопроводному интерфейсу 1W или по RS-485. Сигналы управления к преобразователю давления гальванически развязаны от ПК. Питание электронного блока и преобразователей давления осуществляется от гальванически развязанного источника питания от порта USB.

#### <span id="page-3-0"></span>3. Использование по назначению

Для работы МСП необходимо установить драйвера и программное обеспечение. Программное обеспечение копируется в любую директорию ПК. Установка драйверов для обеспечения работы пульта проверки происходит в большинстве случаев в автоматическом режиме, при необходимости их можно найти на сайте и выполнить установку вручную.

 $3.1$ Внешним осмотром убедитесь в отсутствии механических повреждений корпуса, нарушения покрытий и маркировки. При наличии механических повреждений эксплуатация не допускается.

 $3.2$ Для проверки преобразователей давления соберите рабочее место проверки по рисунку 1 Приложения А. Перечень средств измерения и нестандартного оборудования приведен в приложении В. При проверке преобразователей давления:

- ДД-И-1,00-04М, СДВ-И-4-20мА (и других с выходным сигналом постоянного тока 4-20 мА) подключите измерительную нагрузку не более 400 Ом;
- ДД-И-1,00-01М, СДВ-И-Uo-Um (с выходным сигналом постоянного напряжения) подключите измерительную нагрузку не менее 10 кОм.

• Переключатель интерфейсов связи переключите в положение 1W.

Для проверки преобразователей с выходом RS485 переключатель 3.3 интерфейсов связи переключается в положение RS485, вольтметр и измерительная нагрузка не подключается.

 $3.4$ Подключение преобразователей к разъему Х2 производится в зависимости от исполнения:

преобразователи давления ДД-И-1,00-05, ДД-И-1,00-06, ДД-И-1,00-07.  $\overline{a}$ СДВ-RS485 с 7<sup>ми</sup> контактным выходным разъемом - кабелем 1;

- кабелем 2 преобразователи давления CДB-RS485 с 4<sup>x</sup> контактным выходным разъемом - кабелем 2;

- преобразователи давления ДД-И-1,00-04М, СДВ-4-20мА и преобразователи других исполнений с выходным сигналом постоянного тока 4-20 мА – кабелем 3:

 $\overline{4}$ 

- преобразователи давления ДД-И-1,00-01М, СДВ-Uo-Um с выходным сигналом в виде постоянного напряжения – кабелем 4:

- преобразователи давления с интерфейсом 1W – кабелем 5.

Примечание: Перечисленные кабели предназначены для подключения к преобразователям, значение напряжения питания которых не менее 24В. Для работы с преобразователями, не допускающими подачу на них напряжения 24В, необходимо использовать внешний источник питания с необходимым значением выходного напряжения. Подключение источника должно быть выполнено через 12 («+» источника) и 11 («–» источника) контакты кабеля 3 (для преобразователей с выходным сигналом RS485) или кабеля 4 (для преобразователей с выходным сигналом в виде напряжения постоянного тока).

3.5 Для соединения преобразователей давления с выходным разъемом по DIN43650A необходимо подключать их через переходной кабель DIN 2PM.

3.6 Вольтметр подключается только для контроля выходного сигнала преобразователей с выходным аналоговым сигналом. Для уменьшения погрешности измерений, связанных с сопротивлением соединительных проводов при работе с преобразователями с выходным сигналом 4-20 мА вольтметр рекомендуется подключать непосредственно к измерительной нагрузке.

3.7 Программа проверки работоспособности преобразователей давления выполняет следующие функции:

• считывание параметров преобразователя;

- чтение выходного сигнала;
- коррекция «нуля» преобразователей давления;
- коррекция «верхнего предела измерений» преобразователей давления;

• смена диапазона измерения (только для многодиапазонных преобразователей.);

• проверка правильности шины адреса преобразователей с выходом RS485;

• изменение скорости обмена преобразователя;

• изменение сетевого адреса.

- 3.8 Для работы с программой выполните следующие действия.
	- 3.8.1. Запустите программу контроля преобразователей давления Communication\_module.exe. Интерфейс программы показан в Приложении Б (с примером работы с преобразователем давления СДВ-RS485).
	- 3.8.2. В главном окне программы (рис. 1 приложения Б) выберите скорость обмена преобразователя (для изделий с интерфейсом RS485).
	- 3.8.3. Выберите в окне «Модель датчика». Следует обращать внимание на допустимое напряжение питания преобразователя – преобразователи с напряжением питания не более 3,9 В (5,5 В для некоторых моделей), обозначенные как «низкоэнергопотребляющие» работают только с внешним источником питания с соответствующим выходным напряжением.
	- 3.8.4. В меню «Действия» выберите пункт меню «Подключить». Программа выполнит поиск подключенного преобразователя давления. При установлении связи с преобразователем давления, будет подано напряжение питания на преобразователь давления 24±2В, считаются параметры преобразователя давления, программа настроится на работу в соответствии с выбранной моделью и на вкладке «Подключенный» (рис.2. приложения Б) отобразятся его параметры.
	- 3.8.5. Убедиться в отсутствии избыточного давления на входе преобразователя давления. Выходной сигнал при этом должен соответствовать его заданному нижнему пределу по показаниям вольтметра для преобразователей с аналоговым выходным сигналом или после выбора пункта меню «Чтение выходного сигнала» для преобразователей с цифровым выходным сигналом.

При необходимости можно провести коррекцию выходного сигнала преобразователя, выбрав пункт меню «Коррекция». В соответствующих строчках введите величину коррекции в милливольтах или %. При

коррекции только нижнего значения сигнала преобразователя давления величина вводится в оба окна коррекции.

Внимание. Величина коррекции в мВ для преобразователей с выходным сигналом 4-20 мА рассчитывается для нагрузки 50 Ом.

Нажмите кнопку «Коррекция». Дождитесь в строке «Статус» сообщения о выполнения операции коррекции выходного сигнала. По окончании операции будет выведено сообщение «Коррекция проведена?». Если по показаниям вольтметра значение коррекции нормальное, нажать кнопку «Yes». Нажать кнопку «No», если величина коррекции по показаниям вольтметра не соответствует ожидаемой. Выходной сигнал будет пересчитан с другими коэффициентами усиления. Эти коэффициенты пересчета сохраняются до выключения программы.

3.8.6. Подать избыточное давление равное верхнему пределу измерения преобразователя. Убедиться, что выходной сигнал соответствует верхнему предельному значению.

При необходимости можно провести коррекцию выходного сигнала преобразователя. Нажмите кнопку «Коррекция». В строчке для «верхнего значения» введите величину коррекции в милливольтах или %. При коррекции ВПИ величина коррекции вводится только в строчке для «верхнего значения». В окне нажмите кнопку «Коррекция». В строке «Статус» дождитесь сообщения о выполнении операции коррекции выходного сигнала.

Коррекция – операция итерационная и может выполняться в несколько шагов, если не удалось добиться нужного результата за один шаг.

Если произошла ошибка или введены неправильные значения, можно восстановить заводские настройки, нажав кнопку «Заводские настройки».

3.8.7. Для автоматической установки нуля преобразователя с цифровым выходным сигналом убедитесь в отсутствии избыточного давления на входе преобразователя и выберите пункт меню «Автоустановка 0».

- 3.8.8. Для смены скорости обмена преобразователя выберите пункт меню «Смена скорости». В окне «Установить скорость» выберите из выпадающего списка новую скорость обмена. Нажмите кнопку «ДА». Установленная скорость должна быть указана при следующем подключении к этому датчику.
- 3.8.9. Для смены сетевого адреса преобразователя выберите пункт меню «Установить адрес». В диалоговом окне «Установить адрес» введите новый адрес преобразователя, или отметьте галочку «Шина адреса» (доступно только для преобразователей с адресной шиной). Подтвердите операцию кнопкой «ДА».
- 3.8.10. По окончании проверки и коррекции преобразователя нажмите кнопку «Отключить». Будет выключено питание, подаваемое на преобразователь давления. Отсоедините проверяемый преобразователь давления.

#### <span id="page-7-0"></span>**4 Техническое обслуживание**

4.1 Техническое обслуживание МСП заключается в его периодической проверке на отсутствие механических повреждений и сохранности пломбы.

<span id="page-7-1"></span>4.2 Ремонт МСП производится только заводом-изготовителем.

#### **5 Маркировка и упаковка**

- 5.1 Маркировка МСП содержит:
- наименование изделия, наименование предприятия изготовителя;
- заводской номер, месяц, год изготовления.
- 5.2 Упаковка МСП производится в индивидуальную тару.

### <span id="page-8-0"></span>**6 Транспортирование и хранение**

6.1 Условия транспортирования соответствуют:

• в части воздействия климатических факторов – группе 2С по ГОСТ 15150;

• в части механических нагрузок – группе N2 по ГОСТ 12997.

6.2 Транспортирование МСП производится в соответствии с установленными для каждого вида транспорта правилами.

6.3 Способ укладки транспортной тары на транспортное средство должен исключать перемещение транспортной тары во время транспортировки.

#### <span id="page-8-1"></span>**7 Комплектность**

7.1 Состав комплекта поставки модуля связи преобразователей СДВ и ДД-И приведён в таблице 1.

| Наименование                             | Обозначение                   | Кол.,шт   |
|------------------------------------------|-------------------------------|-----------|
| Модуль связи преобразователей СДВ и ДД-И | AFFP.417.00.00                |           |
| Руководство по эксплуатации              | AFBP.417.00.00 P <sub>3</sub> |           |
| Кабель USB A-B                           |                               |           |
| Кабель 1                                 | АГБР.417.00.10                | По заказу |
| Кабель 2                                 | AFFP.417.00.10-01             | По заказу |
| Кабель 3                                 | AFFP.417.00.10-02             | По заказу |
| Кабель 4                                 | AFFP.417.00.10-03             | По заказу |
| Кабель 5                                 | AF5P.417.00.10-04             | По заказу |
| Переходной кабель DIN 2PM                | AFFP.361.00.00                | $\ast$    |
| Драйвера и программное обеспечение.      |                               | $**$      |

**Таблица 1 Комплектность модуля связи преобразователей СДВ и ДД-И**

\* По заказу для преобразователей с выходным разъемом по DIN43650A.

**\*\*** Актуальные версии драйверов и программного обеспечения МСП находятся на сайте компании . По запросу может быть поставлен носитель с драйверами и программным обеспечением.

Примечание:

Кабель 1 – Предназначен для подключения преобразователей с выходным сигналом RS485 и 7<sup>ми</sup> контактным выходным разъемом;

Кабель 2 – Предназначен для подключения преобразователей с выходным сигналом RS485 и 4<sup>x</sup> контактным выходным разъемом;

Кабель 3 – Предназначен для подключения преобразователей с выходным сигналом по току 4 -20 мА;

Кабель 4 – Предназначен для подключения преобразователей с выходным сигналом по напряжению.

#### **12 Гарантийные обязательства**

12.1 Изготовитель гарантирует соответствие модуля связи преобразователей СДВ и ДД-И требованиям АГБР.417.00.00 при соблюдении условий транспортирования, хранения, монтажа и эксплуатации, установленных в настоящем руководстве по эксплуатации.

12.2 Гарантийный срок эксплуатации модуля связи преобразователей СДВ и ДД-И – 3 года от даты ввода в эксплуатацию с обязательной отметкой в паспорте. При отсутствии отметки гарантийный срок считается с даты изготовления.

12.3 Гарантийный срок хранения на складе в упаковке изготовителя (поставщика) – 1 год с даты изготовления.

12.4 Гарантия не распространяется на модуль связи преобразователей СДВ и ДД-И, подвергшийся любым посторонним вмешательствам в конструкцию или имеющий внешние повреждения конструкции и пломбирования.

12.5 Изготовитель проводит обслуживание и ремонт модуля связи преобразователей СДВ и ДД-И после истечения срока гарантийного обслуживания при заключении дополнительного договора на обслуживание и ремонт.

12.6 Средний срок службы до списания (полный) – не менее 10 лет.

12.7 Модуль связи преобразователей СДВ и ДД-И, отказавший в процессе эксплуатации в гарантийный период, отправляется в адрес изготовителя с заполненным паспортом.

#### <span id="page-10-0"></span>**13 Сведения об утилизации**

13.1 Модуль связи преобразователей СДВ и ДД-И не содержит особо вредных материалов и веществ, требующих специальных методов утилизации.

13.2 Модуль связи преобразователей СДВ и ДД-И после окончания срока службы подвергается мероприятиям по подготовке и отправке на утилизацию в соответствии с нормативно-техническими документами, принятыми в эксплуатирующей организации по утилизации черных, цветных металлов и электронных компонентов.

## <span id="page-11-1"></span><span id="page-11-0"></span>Преобразователи измерительный<br>СДВ или ДД-И Кабель связи Переключатель интерфейсов связи давления  $X$ ž  $X$  $X2$ RS485 **Вольтметр** Вальтметр  $+$ ИÁ Модуль связи<br>преобразователей A/ *EP* 417.00.00 СДВ и ДД-И Измерительная<br>нагрузка Измерительная Q нагрузка O Индикация прием/передача Индикация подачи питания на преобразователь —<br>Так патребления c  $\Gamma$ **USB** Kadenь USB A-B Персональный компьютер **ASS**

#### Схема соединений

**Рисунок 1. Схема соединений для проверки преобразователей СДВ и ДД-И**

<span id="page-12-1"></span><span id="page-12-0"></span>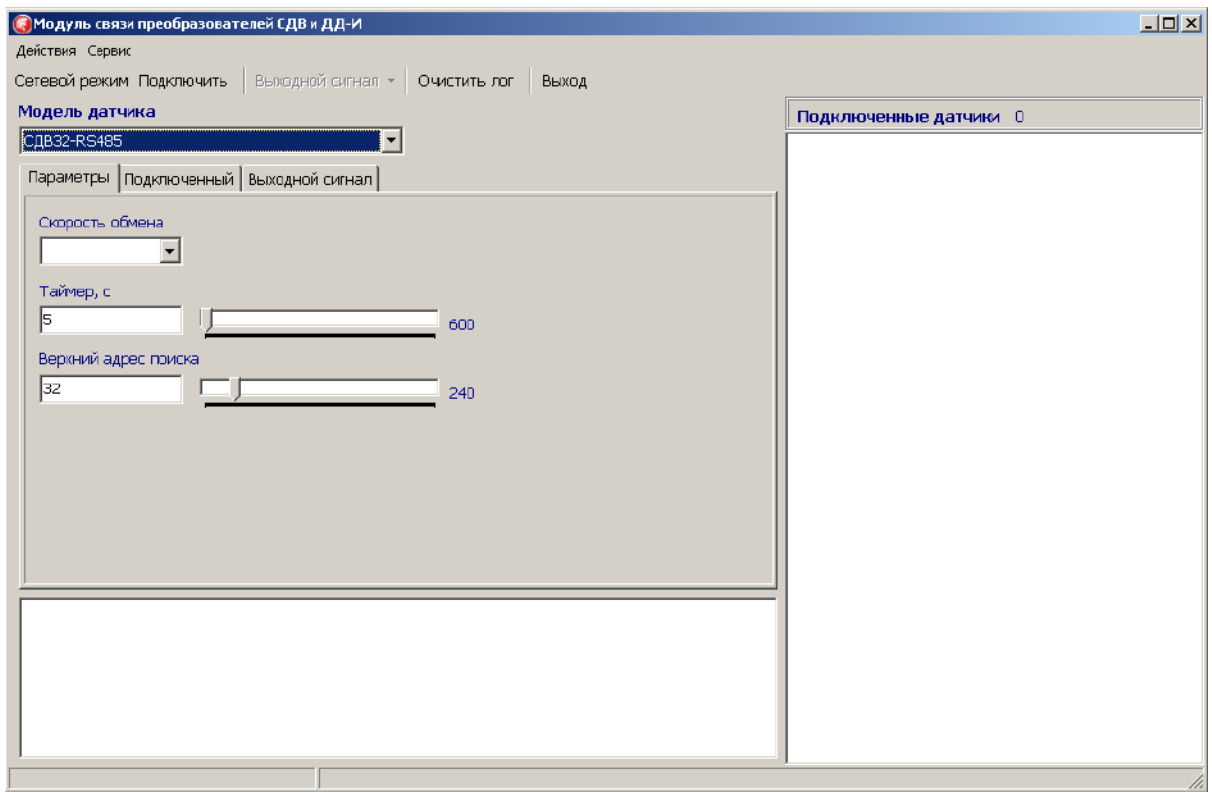

Интерфейс программы проверки преобразователей

**Рисунок 1. Главное окно программы проверки преобразователей**

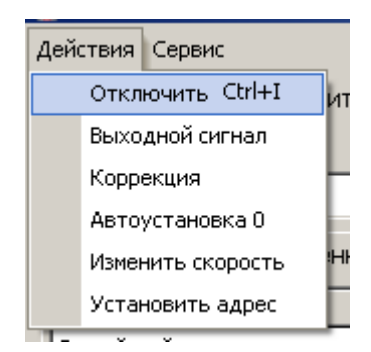

**Рисунок 2. Меню команд**

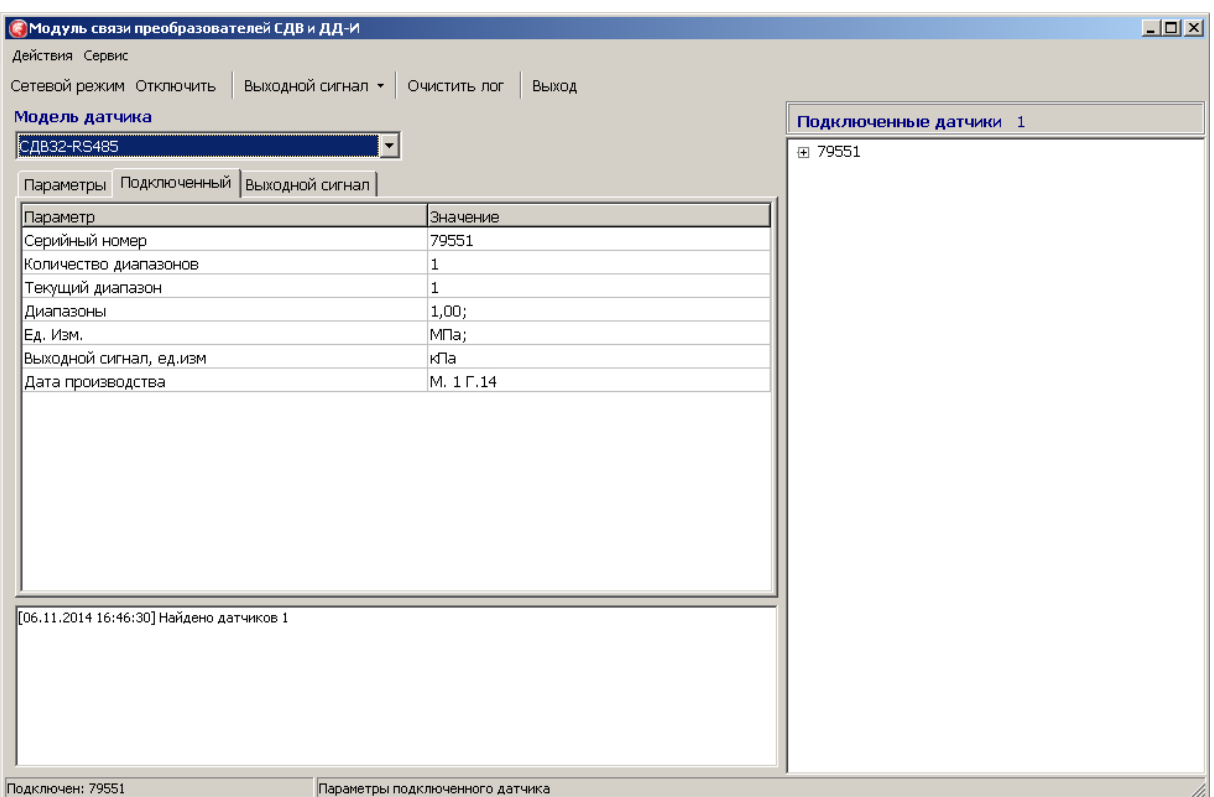

**Рисунок 3. Окно отображения информации подключенного датчика**

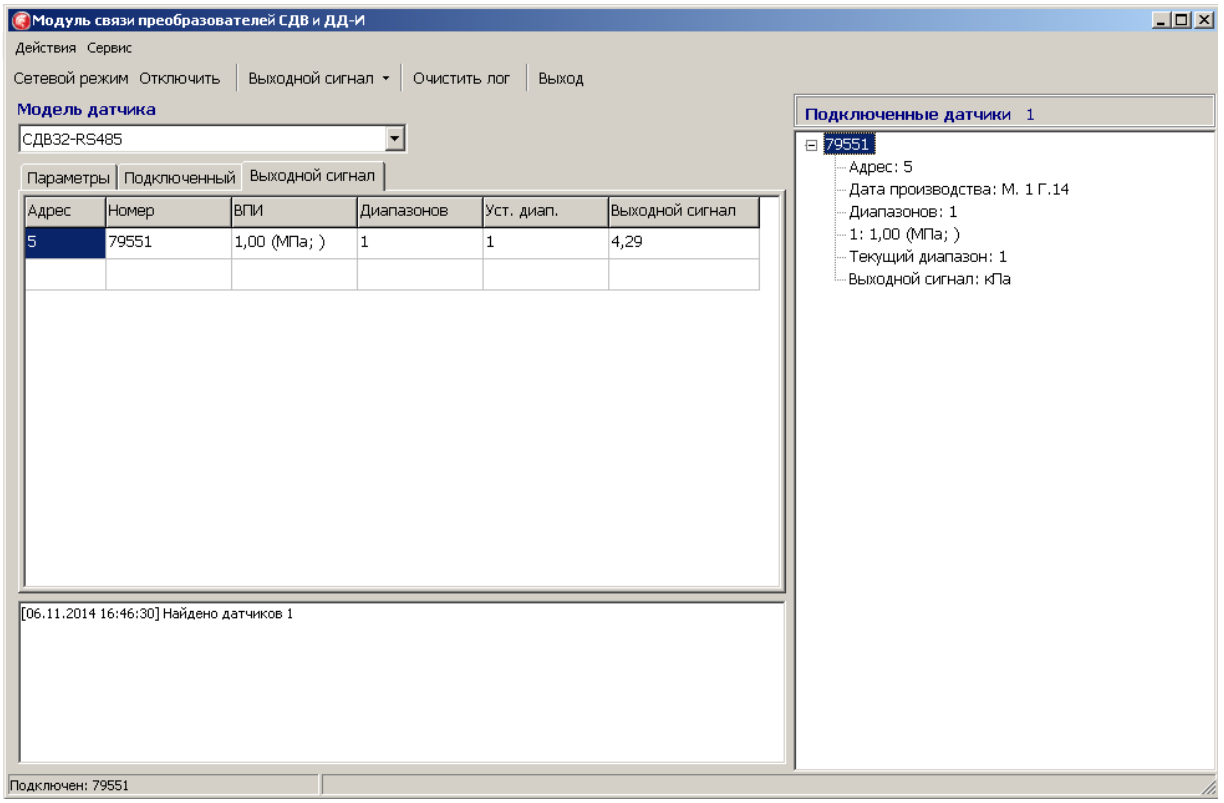

**Рисунок 4. Окно отображения выходного сигнала**

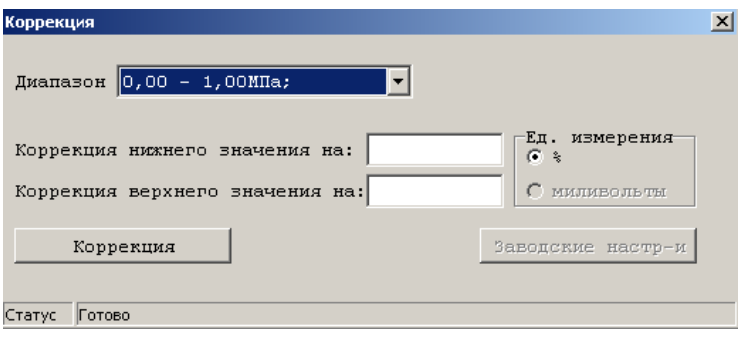

**Рисунок 5. Окно коррекции выходного сигнала**

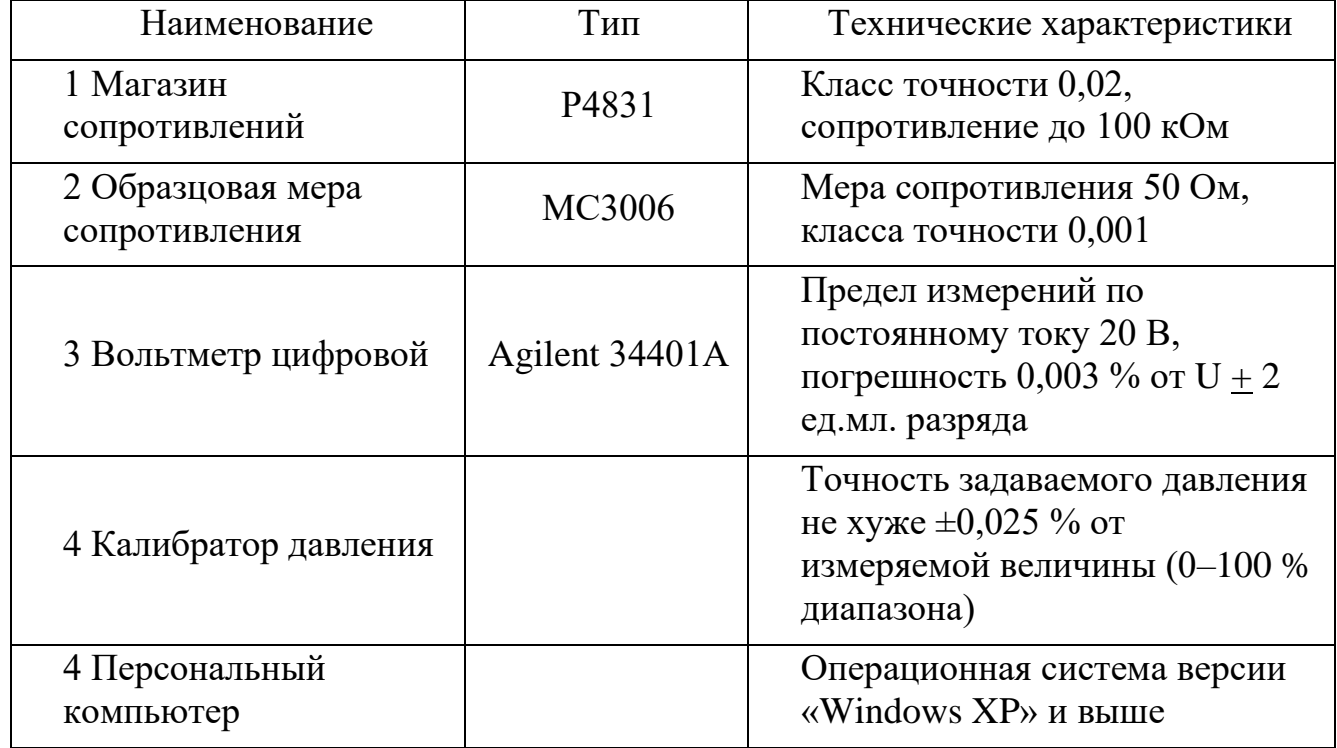

Перечень средств измерения и нестандартного оборудования

 $\Pi$ римечание — Допускается использовать средства измерения, He предусмотренные настоящим перечнем, при условии, что их технические характеристики не уступают указанным. Средства измерения должны быть поверены и иметь отметки в формулярах или паспортах

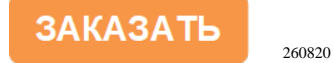